## **PELATIHAN APLIKASI CANVA UNTUK MENDUKUNG KREATIVITAS KEMAMPUAN DESAIN BAGI SISWA SMAN 4 SAMARINDA**

*Anindita Septiarini[1], Novianti Puspitasar,[2], Yanuar Satria Gotama[3], Satria Bagus Eka Chandra[4] , Gempar Panggih Dwi[5], Daffa Putra Mahardika[6], Risky Kurniawan[7] [1],[2],[3],[4],[5],[6],[7]Program Studi Informatika, Fakultas Teknik, Universitas Mulawarman, Samarinda [1][anindita@unmul.ac.id,](mailto:anindita@unmul.ac.id) [2][novia.ftik.unmul@g](mailto:novipuspitasari@unmul.ac.id)mail.com\*, [3][yanuarsatria88@gmail.com,](mailto:yanuarsatria88@gmail.com)  [4][daffapm.21@gmail.com,](mailto:daffapm.21@gmail.com) [5][riskykrnawan@gmail.com,](mailto:riskykrnawan@gmail.com) [6][gemparpanggih123@gmail.com,](mailto:gemparpanggih123@gmail.com)  [7][satriabaguse@gmail.com](mailto:satriabaguse@gmail.com) \*Corresponding Author*

#### **Informasi Artikel:**

# **Abstrak**

**Submitted :** 18/Agustus/2022 **Revised :** 29/Agustus/2022 **Accepted :** 31/Agustus/2022 **Published :** 31/Agustus/2022

*Kegiatan pengabdian kepada masyarakat ini bertujuan untuk memberikan pengenalan dan pemahaman tentang penggunaan aplikasi Canva kepada siswa SMAN 4 Samarinda. Hal ini dilakukan dalam rangka mendukung kreativitas desain para siswa. Aplikasi Canva merupakan aplikasi desain yang cocok digunakan untuk para pemula pembuat desain grafis, karena aplikasi ini mudah digunakan dan juga gratis. Pada pelaksanaanya, pengetahuan tentang desain grafis maupun tentang penggunaan aplikasi canva bagi siswa SMAN 4 Samarinda masih kurang. Oleh karena itu melalui kegiatan ini dilakukan sosialisasi dan juga pelatihan desain grafis untuk memberikan pengetahuan kepada siswa bahwa dunia desain tidak sesulit yang dibayangkan dan memberikan edukasi tentang pentingnya desain grafis untuk media penyampaian informasi maupun sebagai media promosi. Serta memberi informasi tentang manfaat aplikasi Canva bagi para pemula.*

**Kata Kunci:** Pelatihan, Desain Garfis, Aplikasi Canva.

### **1. PENDAHULUAN**

- a) Perkembangan teknologi dan komunikasi pada saat ini semakin beragam (Rohmadi et al., 2022). Mulai dari para profesional, praktisi, akademisi hingga ibu rumah tangga saat ini telah menggunakan teknologi untuk menjangkau dan memenuhi semua kebutuhan mereka, mulai dari *browsing*, *chatting*, sosial media hingga berbelanja *online* (Agustina & Suprianto, 2018). Perkembangan teknologi juga dapat dimanfaatkan dalam melakukan upaya perbaikan proses bisnis (Aquinia et al., 2022).
- b) Semakin berkembangnya teknologi saat ini menuntut peningkatan keahlian yang dimiliki oleh kaum milenial pada dunia kerja. Salah satu keahlian yang dianjurkan untuk ditingkatkan oleh para kaum milenial khususnya pelajar adalah keahlian desain grafis (Mustakim et al., 2022). Desain grafis merupakan suatu bentuk komunikasi visual yang menggunakan gambar untuk menyampaikan informasi atau pesan seefektif mungkin (Idris & Amalia, 2020). Seperti contohnya dalam pembuatan brosur atau iklan suatu produk (Tiawan et al., 2020). Desain grafis juga dapat menjadi solusi dalam membuat konten instagram yang menarik agar warga masyarakat tertarik serta memperoleh informasi yang baik mengenai pengelolaan sampah (Aquinia et al., 2022).
- c) Canva adalah aplikasi yang dapat digunakan untuk melakukan desain grafis. Penggunaan
- d) aplikasi Canva dapat meningkatkan kreativitas dalam membuat desain poster, presentasi, dan konten visual lainnya (Sholeh et al., 2020). Canva menjadi andalan bagi mereka yang ingin menciptakan konten visual tanpa perlu ahli di bidangnya. Tidak hanya mudah digunakan, Canva juga menyediakan ribuan template yang bisa digunakan oleh pemula dengan sangat mudah. Aplikasi ini bisa digunakan secara gratis, namun ada pula versi berbayar dengan tambahan *tools* dan *template* yang lebih lengkap (Putri et al., 2022).
- e) Kegiatan pelatihan aplikasi Canva untuk desain grafis juga telah dilakukan sebelumnya. Beberapa diantaranya yaitu "Pelatihan Desain Menggunakan Aplikasi Canva untuk Anggota Komunitas Ibu Profesional Banyumas Raya" (Purwati & Perdanawanti, 2019), "Pelatihan Penggunaan Aplikasi Canva dalam Pembuatan Poster pada Siswa Kelas X SMAN 8 Tangsel" (Chairunnisa & Sundi, 2021), "Pembuatan Iklan dengan Canva pada Pelatihan di RPTRA Payung Tunas Teratai Jakarta" (Ulansari et al., 2022) dan "Pelatihan Pembuatan Desain dengan Aplikasi Canva untuk Kegiatan OSIS pada SMP Negeri 25 Depok" (Sutriyatna et al., 2022)
- f) Pengetahuan tentang desain grafis termasuk tentang aplikasi Canva bagi siswa SMAN 4 Samarinda juga masih kurang. Beberapa siswa belum memahami akan pentingnya desain grafis sebagai media informasi maupun promosi. Siswa juga tidak tahu harus memulai darimana untuk belajar desain dan harus menggunakan aplikasi apa yang cocok untuk pemula, karena banyak siswa juga berpikir bahwa desain grafis pasti menggunakan aplikasi yang memerlukan komputer dengan spesifikasi tinggi.
- g) Berdasarkan permasalahan yang ada, melalui kegiatan pengabdian kepada masyarakat ini dilakukan pelatihan dan sosialisasi dengan mengangkat tema "Pelatihan Aplikasi Canva Sebagai Upaya untuk Mendukung Kreativitas pada Dunia Desain Bagi Siswa SMAN 4 Samarinda".

## **2. METODE**

Kegiatan pengabdian kepada masyarakat ini merupakan kerja tim yang dilakukan oleh 2 Dosen dan 5 Mahasiswa. Tempat penyelenggaraan kegiatan dilakukan di SMAN 4 Kota Samarinda Provinsi Kalimantan Timur. Adapun Metode pelaksanaan mengacu pada tahapan kegiatan yang dapat dilihat pada Gambar 1 berikut.

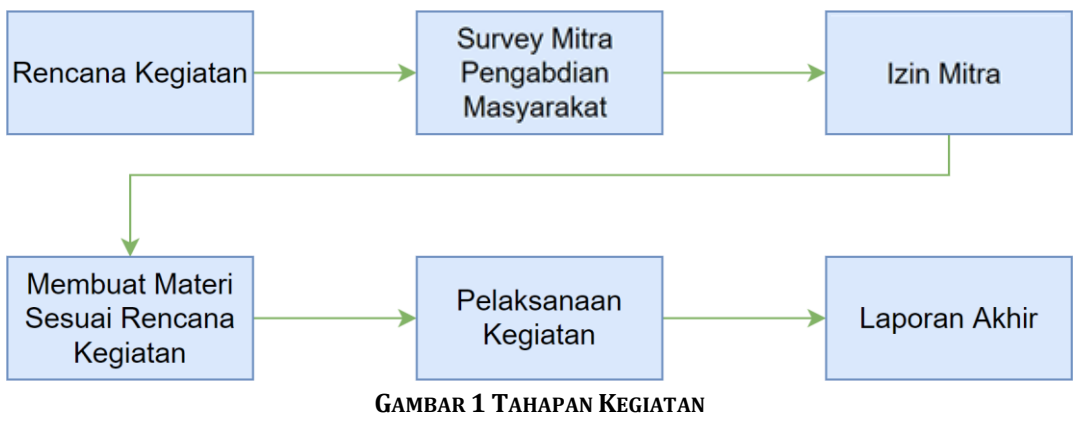

h)

Penjelasan dari tahapan kegiatan pada Gambar 1 adalah sebagai berikut:

## 1) Rencana Kegiatan

Sebelum menetapkan tujuan dan melakukan survey dilakukan pembahas rencana kegiatan agar memudahkan dalam menentukan mitra pengabdian masyarakat. Kegiatan telah disepakati adalah memperkenalkan dunia desain dengan aplikasi canva.

2) Survey Mitra Pengabdian Masyarakat Tahap survey dilakukan dengan pergi ke tempat mitra yang menjadi tujuan untuk melakukan survey. Jika dalam pelaksanaan survey mitra yang kunjungi sesuai dengan kriteria target kegiatan yang diadakan, maka akan dilanjutkan untuk meminta izin mitra pelaksana. Mitra yang sesuai dengan kriteria yaitu SMAN 4 Samarinda.

- 3) Izin Mitra Setelah diperoleh target mitra untuk pelaksanaan kegiatan, maka dilanjutkan dengan menghubungi pihak perwakilan mitra untuk meminta izin pelaksanaan. Hasil diskusi dengan perwakilan SMAN 4 Samarinda yaitu diberi waktu penyelenggaraan kegiatan pada bulan Juni hingga Agustus.
- 4) Membuat Materi Sesuai Rencana Kegiatan

Setelah memperoleh izin dari perwakilan mitra, maka tugas selanjutnya adalah membuat materi sesuai rencana kegiatan yang telah dibuat di awal. Materi yang dibuat yaitu materi pengenalan desain serta cara memasuki dunia desain dengan mudah menggunakan Canva. Materi dibuat menjadi semenarik mungkin untuk diikuti. Selain itu juga disiapkan agenda kegiatan praktik untuk meningkatkan kemampuan mitra.

5) Pelaksanaan Kegiatan

Kegiatan pengabdian masyarakat ini dilakukan sesuai dengan hasil diskusi bersama pihak perwakilan mitra.

Berikut adalah agenda kegiatan:

- a) *Share* pengalaman. Beberapa peserta dipersilahkan untuk menceritakan pengalaman dalam memasuki dunia desain grafis. Hal ini dilakukan untuk mengetahui tolok ukur pengetahuan peserta.
- b) Pemberian materi. Setelah mengetahui pengetahuan peserta secara kasar kami akan memberikan materi kami yang berjudul **'**Pelatihan Aplikasi Canva Sebagai Upaya Untuk Mendukung Kreativitas Pada Dunia Desain Bagi Siswa SMAN 4 Samarinda**'**. Materi ini terbagi dalam beberapa bagian yaitu:
	- Apa itu Desain Grafis;
	- Apa itu Canva;
	- Peluang yang ditawarkan dalam desain grafis;
	- Manfaat ilmu desain grafis:
	- Tutorial dan pelatihan menggunakan Canva;

Materi disampaikan dalam bentuk presentasi PPT dan juga menampilkan video referensi untuk mempermudah pemahaman.

- c) Praktik langsung. Melakukan praktik langsung dalam menggunakan Canva bertujuan untuk membuat peserta tidak hanya memahami teori tapi juga bisa memahami praktiknya dalam menggunakannya. Adanya praktiklangsung ini diharapkan peserta bisa melihat keunggulan dalam menggunakan Canva.
- d) Evaluasi Kegiatan. Dilakukan evaluasi terhadap kegiatan yang sudah jalankan dari tahapan awal hingga kegiatan pelatihan. Evaluasi dilakukan diakhir kegiatan untuk menentukan keberhasilan kegiatan dari respon para peserta mitra.
- e) Video Profil Sekolah dilaksanakan setelah bulan juni sebab keterbatasan waktu karena UAS sekaligus PA yang semakin dekat.
- f) Setelah kegiatan berhasil dilaksanakan dan adanya dokumentasi kegiatan maka kegiatan pun diakhiri.
- 6) Laporan Akhir

Setelah pelaksanaan kegiatan selesai maka dilanjutkan dengan pembuatan laporan akhir dari kegiatan pengabdian masyarakat. Pembuatan laporan dilakukan agar terdapat bukti nyata bahwa kegiatan tersebut telah dilaksanakan.

## **3. HASIL DAN PEMBAHASAN**

### *3.1 PELAKSANAAN KEGIATAN*

Pelaksanaan dalam kegiatan ini terdiri dari pemberian materi dan juga praktik langsung. Adapun langkah-langkah pelaksanaan kegiatan ini antara lain sebagai berikut:

- 1) Persiapan Kegiatan Meliputi:
	- a) Survei terkait pihak mitra yang kami tetapkan dan menjalin silaturahmi dengan SMAN 4 Samarinda. Pada kegiatan ini dilakukan evaluasi apakah SMAN 4 cocok untuk menjadi tempat dari kegiatan yang akan dilakukan. Selain itu juga melakukan diskusi terkait kesediaan perwakilan SMAN 4 dalam pelaksanaan kegiatan dalam rangka menjalin kerja sama yang kompak antara tim penyelenggara dengan mitra.
	- b) Administrasi yang berkaitan dengan surat izin mitra kami yaitu SMAN 4 Samarindaseperti persetujuan kegiatan dan peminjaman fasilitas atau peralatan.
	- c) Persiapan materi dan bahan sebagai dasar kegiatan yang dilaksanakan. Hal ini meliputi desain grafis dan aplikasi canva.
- 2) Kegiatan Pelatihan Meliputi
	- a) Pembukaan dan perkenalan kepada siswa SMAN 4 Samarinda tentang kegiatan yang diselenggarakan.

b) Penyampaian materi secara *offline* judul "Mengenal Dunia Desain Grafis yang lebihmudah dengan Aplikasi Canva". Materi ini terdiri dari banyak bagian salah satunya adalah pengenalan desain grafis. Dokumentasi kegiatan penyampaian materi dapat dilihat pada Gambar 2 berikut.

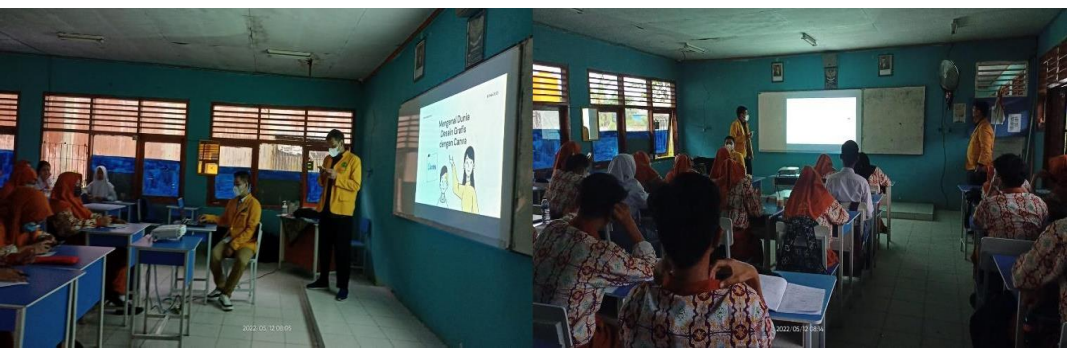

**GAMBAR 2 DOKUMENTASI PENYAMPAIAN MATERI DI SMAN 4 SAMARINDA**

c) Pelatihan aplikasi Canva secara *online* menggunakan *virtual device* ZOOM. Pada kegiatan ini melakukan pengenalan singkat sekaligus praktek membuat poster dengan dimensi 1080p x1080p dengan tema "Rental Mobil". Video tutorial juga telah di *upload* melalui *youtube* dengan link berikut: https://youtu.be/tYXLGYjeAEA . Gambar 3 merupakan dokumentasi pelaksanaan pelatihan aplikasi Canva secara *online*.

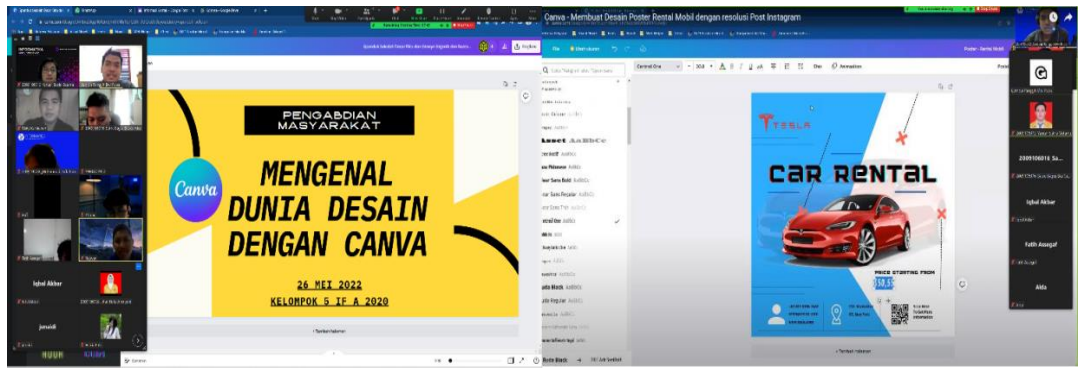

**GAMBAR 3 PELAKSANAAN PELATIHAN APLIKASI CANVA**

d) Penutupan kegiatan. Penutupan kami akan mengadakan evaluasi sekaligus memberikan doorprize kepada lima orang pemenang berupa akun Canva Pro.

### *3.2 EVALUASI KEGIATAN*

Evaluasi Kegiatan dilakukan setelah acara selesai. Hal ini bertujuan untuk mengukur seberapa jauh acara ini memiliki dampak pada peserta mitra melalui respon yang diberikan. Evaluasi kegiatan dilakukan melalui*link google form* yang buat dan parapeserta dipersilahkanuntuk mengisi evaluasi sejujur-jujurnya (https://forms.gle/k2xV3eQcHLFGtkoZ7). Gambar 4 merupakakn tampilan *google form* evaluasi kegiatan.

Kegiatan pengabdian ini dapat dikatakan berhasil dengan persentase sebesar 86.25%. Indikator keberhasilan kegiatan ini dapat dilihat dari respon positif yang diberikan oleh para peserta, berdasarkan hasil pengisian kuesioner. Peserta juga memberikan respon positif terhadap materi yang diberikan dengan persentase sebesar 78,5%. Secara keseluruhan, peserta puas setelah mengikuti kegiatan berdasarkan hasil kuesioner yang telah diisi.

Disisi lain, peserta juga memberikan tanggapan terkait penyampaian materi yang kurang mendetail,penyampaian materi kurang jelas dikarenakan cuaca saat itu kurang mendukung, dan penjelasan materi yang terlalu cepat. Hal ini menjadi bahan evaluasi terhadap kegiatan pengabdian selanjutnya untuk memperhatikan penyampaian materi yang harus lebih detail dan tempo dari penjelasan tidak terlalu cepat.

## *3.3 KENDALA KEGIATAN*

Adapun kendala yang dialami selama kegiatan pengabdian masyarakat ini berlangsung adalah sebagai berikut:

- 1. Waktu yang diberikan mitra terlalu singkat.
- 2. Kegiatan pelatiahan yang kurang maksimal karena minimnya respon peserta.
- 3. Banyak peserta hanya bisa melakukan praktik melalui ponsel (telepon seluler).

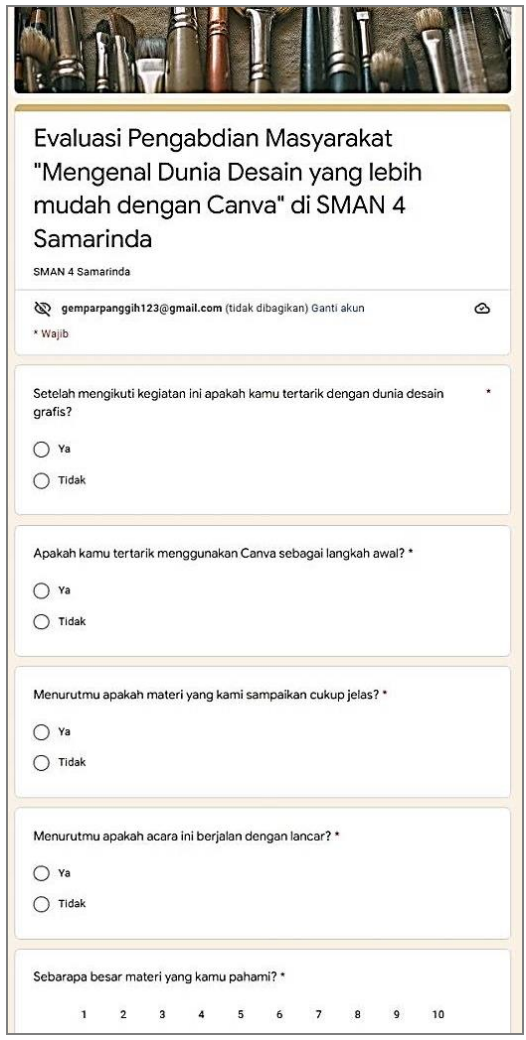

**GAMBAR 4TAMPILAN** *FORM* **EVALUASI KEGIATAN**

## **4. KESIMPULAN**

Kesimpulan dari kegiatan pengabdian yang telah diselenggarakan, sebagai berikut:

- 4. Kegiatan pengabdian masyarakat berjalan cukup lancar sesuai dengan rencana kegiatan yang disusun meskipun masih ada beberapa kendala seperti keterbatasan waktu yang diberikan oleh pihak mitra.
- 5. Kegiatan berhasil mendapat sambutan baik dan antusias dari parapeserta.
- 6. Materi yang diberikan kepada peserta berhasil menarik perhatian para peserta. Sekaligus diterima dengan baik oleh mereka.
- 7. Cara penyampaian materi cukup efektif karena para peserta berhasil memahami dengan baik.

### **DAFTAR PUSTAKA**

Agustina, R., & Suprianto, D. (2018). Pelatihan Desain Grafis dan Fotonovela untuk Warga Desa Ngembal Kec. Wajak Kab. Malang. *Kumawula : Jurnal Pengabdian Kepada Masyarakat*, *1*(3),

219–226.

- Aquinia, A., Liana, L., Hardiyanti, W., & Rachmawati, L. (2022). Pelatihan Aplikasi Media Sosial Instagram pada Bank. *Jurnal Pengabdian Pada Masyarakat (PENAMAS)*, *6*(1), 7–11.
- Chairunnisa, K., & Sundi, V. H. (2021). Pelatihan Penggunaan Aplikasi Canva dalam Pembuatan Poster pada Siwa Kelas X SMAN 8 Tangsel. *Seminar Nasional Pengabdian Masyarakat LPPM UMJ*.
- Idris, S., & Amalia, L. (2020). Peningkatan Keterampilan Penggunaan Desain Grafis Coreldraw Dikelurahan Wajo Baru Makassar. *Jurnal Ilmiah Ecosystem*, *20*(April), 94–97.
- Mustakim, U. S., Suryanto, M. S., Ma'arif, M., Dewi, R., Kamali, A. S., Supriadi, I., Munawar, B., Imtihanudin, D., Asyura, I., & Juanto, A. (2022). Pendampingan Kegiatan Pelatihan Desain Grafis Untuk Warga Desa Ciputri Di Kecamatan Kaduhejo Kabupaten Pandeglang. *Kaibon Abhinaya : Jurnal Pengabdian Masyarakat*, *4*(1), 91–95. https://doi.org/10.30656/ka.v4i1.3895
- Purwati, Y., & Perdanawanti, L. (2019). Pelatihan Desain Menggunakan Aplikasi Canva untuk Anggota Komunitas Ibu Profesional Banyumas. *Jurnal Pengabdian Mitra Masyarakat (JPMM)*, *1*(1), 42–51.
- Putri, N. U., Adrian, Q. J., Jayadi, A., Sembiring, J. P., & Sudana, I. W. (2022). Pengenalan Aplikasi Canva Kepada Masyarakat Dan Staf Pemerintahan Desa Sidosari Lampung Selatan. *Journal of Technology and Social for Community Service (JTSCS)*, *3*(1), 63–69.
- Rohmadi, M., Zaini, A., Sari, D. P., Maghfiroh, E., Humairo, N., Sari, N. F., Rahmaningsih, T., Rohman, T. A., & Maulana, S. C. (2022). Sosial Media Sebagai Alternatif Pemasaran Umkm Selama Pandemi Covid-19 Di Palangka Raya. *Jurnal Pengabdian Pada Masyarakat (PENAMAS), 6*(1), 29–36.
- Sholeh, M., Rachmawati, R. Y., & Susanti, E. (2020). Penggunaan aplikasi canva untuk membuat konten gambar pada media sosial sebagai upaya mempromosikan hasil produk UKM. *SELAPARANG. Jurnal Pengabdian Masyarakat Berkemajuan*, *4*(November), 430–436.
- Sutriyatna, E., Suryadi, A., Supiyan, D., Hidayah, N., Komalasari, M. Y., Muharrom, M., & Komalasari, S. (2022). Pelatihan Pembuatan Desain dengan Pemanfaatan Aplikasi Canva untuk Kegiatan OSIS pada SMP Negeri 25 Depok. *KOMMAS: Jurnal Pengabdian Kepada Masyarakat*, *3*(1), 43– 52.
- Tiawan, T., Musawarman, M., Sakinah, L., Rahmawati, N., & Salman, H. (2020). Pelatihan Desain Grafis Menggunakan Aplikasi Canva Tingkat Smk Di SMKN 1 Gunung Putri Bogor. *BERNAS: Jurnal Pengabdian Kepada Masyarakat*, *1*(4), 476–480.
- Ulansari, R., Hartanto, S. R., Setyaningrum, L., Suharyanto, S., & Kurahmadan, T. (2022). Pembuatan Iklan dengan Canva Pada Pelatihan Di RPTRA Payung Tunas Teratai Jakarta. *Jurnal Pengabdian Masyarakat (INTIMAS)*, *2*(2), 55–61.